#### **IBM TRIRIGA**

TRIRIGA Wiki Home

Facilities Management ... **Facilities Maintenance** 

Environmental & Energ.

Real Estate Management

Capital Project Manage...

CAD Integrator-Publish...

IBM TRIRIGA Connector...

IBM TRIRIGA Anywhere

BIM TRIRIGA Applicatio...

Release Notes

Media Library

**Best Practices** 

Upgrading

When upgrading, plea...

Release Versions Sum...

Importing Patch Helpe...

Upgrade from TRIRIG...

Upgrade to TRIRIGA P...

Upgrade to TRIRIGA A...

Republishing Busines...

Update DateTime syst...

Upgrade Forms to Us...

Upgrade from TRIRIG.

Upgrade from TRIRIG...

Applying an IBM TRIRI... Migrating from JBoss ...

Reducing process tim...

Upgrading existing Ap...

Importing the optional...

**Upgrading WAS Liberty** 

?

?

Troubleshooting

UX Framework

Index

Members Trash

# Tags

Find a Tag

analysis application availability section best practices cad change management changes compare compare\_revisions customizations customize database db2 exchange gantt scheduler group memory\_footprint modifications modify object\_label object\_revision operating\_system oracle performance platform problem determination reports reserve reserve\_performance revision revisioning single\_sign-on snapshot space sql server **sso** support system system\_performance tags: track customizations tririga troubleshoot tuning upgrade ux version versioning Cloud List

You are in: IBM TRIRIGA > Upgrading

## Upgrading

| Updated 2/5/19 by dan.mazzella | Tags: None

Page Actions -

## Important Installation and Upgrade Information

Go to the IBM TRIRIGA Application Platform 3 Information Center and read Installing IBM TRIRIGA Application Platform before installing. Also read the IBM TRIRIGA Application Platform 3 Upgrade Installation Guide. Information for downloading IBM TRIRIGA and related components can be found in the appropriate release's Download Document.

Log in to participate

- Stage all upgrades in a test environment and review them thoroughly before you upgrade any production environment.
- Perform a database backup before upgrading any environment.
- The user that performs an installation must have write or create access to the installation root directory
- When you perform a platform upgrade, make sure there are no other application servers running or other active connections to the database. If there are connections to the database other than the installer, the installer may fail.
- Make sure the system is in a "quiet" state, that is to say there are no pending workflows in the WF\_EVENT queue table, or pending extended formulas in the EF\_QUEUE table. Each of those tables should have no rows.
- After platform new install or upgrade and before starting the application server, make sure your licenses are in the \config\licenses folder. All product licenses you own must be in the \config\licenses folder. All application servers that point to your database must have the same license set. For information about the two types of IBM TRIRIGA license files, go to the IBM TRIRIGA Application Platform 3 Information Center and select Installing IBM TRIRIGA Application Platform>Configuring the platform>License files. If you are on WebSphere Application Server, verify that valid resource URLs exist for all lice ises before starting the application server. For more information, go to the IBM TRIRIGA Application Platform 3 Information Center and select Installing IBM TRIRIGA Application Platform.
- After you perform a platform upgrade, only start one application server. Do not bring up any other application servers until the upgrade to the first one is complete. Often upgrades are completed during the initial startup of an application server and there may be conflicts if two application servers are started in parallel.
- If your database was created from a version of IBM TRIRIGA Application Platform before 3.1, you can use scripts that IBM TRIRIGA provides to remove unused columns from the IBS\_SPEC and IBS\_SPEC\_ASSIGNMENTS tables in the IBM TRIRIGA database. These tables are the two largest and most used tables in the IBM TRIRIGA system. Removing unused columns from these tables can improve performance and reduce storage space requirements. An IBM TRIRIGA system functions properly without applying this upgrade. The IBM TRIRIGA Application Platform 3.1 Post Upgrade Maintenance Specification outlines the steps and contains scripts to be copied and used to remove the unused columns.
- IMPORTANT NOTE: Always save a copy of the server.log file for the first application server that starts after an IBM TRIRIGA Application Platform upgrade. This log file contains important information about the upgrade and initial startup that can assist in future troubleshooting efforts.

### **Upgrading to IBM TRIRIGA Application Platform 3.6**

You use the IBM® TRIRIGA® Application Platform to run, build, and manage the IBM TRIRIGA applications. Upgrading the platform involves preparing the application and database servers, verifying the installation, configuring the platform settings, and inspecting log reports for installation issues.

| Comments ( | B) Versions (36)                                                                                                    | Attachments (0)                                            | About    |                                                                                   |      |  |  |  |  |  |  |
|------------|----------------------------------------------------------------------------------------------------|------------------------------------------------------------|----------|-----------------------------------------------------------------------------------|------|--|--|--|--|--|--|
| 1-8 of 8   |                                                                                                    |                                                            |          | Previous                                                                          | Next |  |  |  |  |  |  |
|            |                                                                                                    | a June 22, 2014 <mark>Pern</mark><br>contain a link to the |          | nt mentioned about post upgrade task.                                             |      |  |  |  |  |  |  |
|            | ""The IBM TRIRIGA Application Platform 3.1 Post Upgrade Maintenance Specification outlines the steps and contains scripts to be copied and used to remove the unused columns.""                                                                                                    |                                                            |          |                                                                                   |      |  |  |  |  |  |  |
|            | thLC commented or ding the link.                                                                                                    | a June 22, 2014 Pern                                       | nalink   |                                                                                   |      |  |  |  |  |  |  |
| htt        | o://www-01.ibm.co                                                                                                    | m/support/knowled                                          | gecenter | /api/content/SSHEB3_3.3.0/com.ibm.tap.doc_3.3/pdfs/pdf_tap_upgrade_maint_spec.pdf |      |  |  |  |  |  |  |
|            | Fabio L Pinto commented on November 11, 2015 Permalink<br>Hello,                                                                                                    |                                                            |          |                                                                                   |      |  |  |  |  |  |  |
| Th         | This needs to be taken into consideration:                                                                                                    |                                                            |          |                                                                                   |      |  |  |  |  |  |  |
| the        | While performing Platform Upgrade on the WebLogic a customer ran across issue. If the clients are using 64bit JDK and have 4GB of memory allocated, the deployment will fail. Because the installer will not look at the do main where the original TRIRIGA is installed, but will actually look at the JVM settings on the main WebLogic Install. In order to avoid the issue the following file in the WebLogic home need to be updated with the 64 bit JDK. |                                                            |          |                                                                                   |      |  |  |  |  |  |  |
|            |                                                                                                    | Dracle\Middleware<br>Env.cmd or setWLS                     | _        | Home\wlserver\server\bin                                                          |      |  |  |  |  |  |  |

Thanks

Regards.

Members

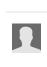

#### Fabio L Pinto commented on September 8, 2016 Permalink

There may be some issues with Queries when used by TRIRIGA Web Service runNamedQuery entry. This is related to some metadata records corrupt for the queries. This can be fixed by opening and saving the query, forcing the IBM TRIRIGA platform to fix the inconsistency. See more details here:

Receiving the error message "Fault occurred while processing" when processing running IBM TRIRIGA web service runNamedQuery - http://www-01.ibm.com/support/docview.wss?uid=swg21990203

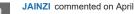

JAINZI commented on April 13, 2017 Permalink

We are planning to upgrade from TRIRIGA Application 10.4.2 / Platform 3.4.2.4 to the latest 10.5.2 and 3.5.2. My question: is there anything in the new "version labelling" functionality, such as the comparison reporting, that can help us identify the config changes done in the current system and how these will be affected by the Application upgrade? GBS did not do any of the config, it was done and documented by a third party.

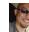

JayManaloto commented on April 23, 2017 Permalink

Hi James, this link might help: https://www.ibm.com/developerworks/community/wikis/home?

lang=en#!/wiki/IBM%20TRIRIGA1/page/Object%20Labels%20and%20Revisions

To request more guidance, use our TRIRIGA forum: https://www.ibm.com/developerworks/community/forums/html/category?id=3333333-0000-0000-0000-00000000510

Good luck! ~Jay

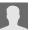

Sarvs commented on August 17, 2017 Permalink

Hello,

I am trying to upgrade my existing Tririga Application and Platform to the latest version. Here are the details of my existing configurations

Application version: 10.4.2

|         | Platform Vers<br>Weblogic Ver                   | ion: 3.5.01<br>sion: 12.1.3.0                                                                                                    |                 |              |                    |  |  |  |  |  |
|---------|-------------------------------------------------|----------------------------------------------------------------------------------------------------|-----------------|--------------|--------------------|--|--|--|--|--|
|         | Application ve<br>Platform Vers<br>Weblogic Ver | I am trying to upgrade this to the following<br>Application version: 10.5.3<br>Platform Version: 3.5.3<br>Weblogic Version: 12.2.1.2.0<br>Is there some process/documentation available on how to do this?                                                         |                 |              |                    |  |  |  |  |  |
|         | Hi ladies and                                   | Samtown commented on January 16, 2018 Permalink<br>Hi ladies and gentlemen, I would like to know from some technical leads and/or developers on what are the pros and cons for performing a full and incremental upgrades? I am interested in everyone's thoughts? |                 |              |                    |  |  |  |  |  |
|         | Show 10   25   50 iter                          |                                                                                                    | Previous   Next |              |                    |  |  |  |  |  |
|         | S Feed for this page   Feed for                 | or these comments                                                                                                    |                 |              |                    |  |  |  |  |  |
| Contact | Privacy                                         | Terms of use                                                                                                    | Accessibility   | Report abuse | Cookie Preferences |  |  |  |  |  |